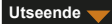

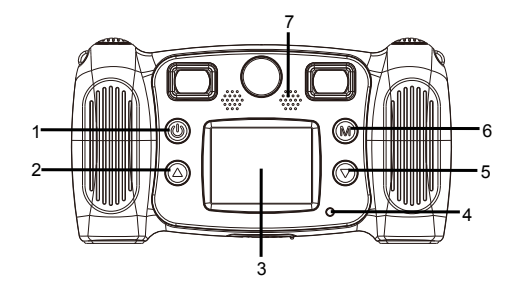

- 1. Strømknapp
- 2. Side oppknapp
- 3. LCD
- 4. «Opptatt»-indikatorlys
- 5. Side nedknapp
- 6. Mode-knapp
- 7. Høyttaler

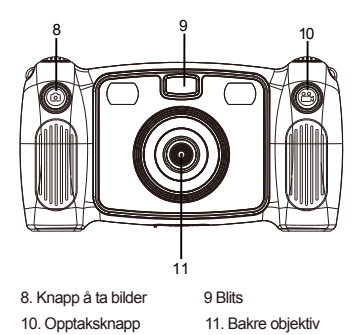

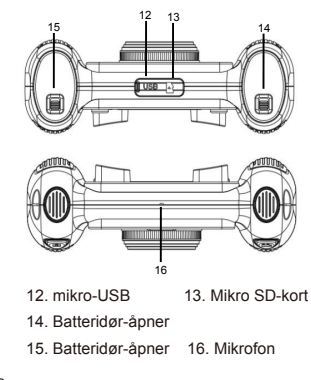

 $-$  NOR 02  $-$ 

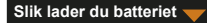

1. Åpne batteridekslet ved hjelp av bryteren for batteridekselet, og sett inn 4 AA alkaline-batterier.

2. Lukk igjen dekslet ved hjelp av bryteren for batteridekselet.

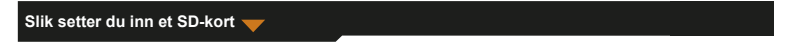

Kameraet har ingen internt minne. Før du tar i bruk kameraet, må du sette inn et SD-kort, slik at du får lagret bilder og videoer.

- 1. Ta av gummidekselet som skjuler sporet for SD-kortet på undersiden av kameraet, og sett inn et SD-kort.
	- For å ta ut SD-kortet, trykk forsiktig på det, slik at det løsner før du trekker det ut.

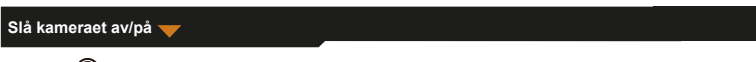

1. Trykk på  $\circled{m}$  og hold den nede inntil du får opp en velkomstmelding på kameraskjermen.

2. For å slå av kameraet, trykk og hold nede (M) i 3 sekunder.

For å spare strøm, slår skjermen seg av automatisk hvis kameraet er inaktiv i tre minutter.

## **Ta bilder**

- 1. Velg  $\Box$  i hovedmenyen.
- 2. Trykk på  $(M)$  for å gå inn i fotograferingsmodus.
- 3. For å ta et bilde, trykker du på Foto-knappen på toppen av kameraet.
- 4. For å ut av denne modusen, trykk på  $\binom{2}{N}$ 
	- Du vil da komme tilbake til hovedmenyen.

Bruke selvutløser-funksjonen

Du kan ta bilde med en forsinkelse på fem sekunder etter at du har trykket på utløserknappen.

1. I fotograferingsmodusen, trykk på (a), og hold den nede i omtrent 3 sekunder.

- Bildet tas etter fem sekunders nedtelling.
- Slik velger du en ramme for bildet

Kameraet tilbyr deg 10 forskjellige, forhåndsdefinerte rammer rundt bildene.

 $-$  NOR 04  $-$ 1. Trykk på Opp og Ned-knappen for å velge en ramme for bildet.

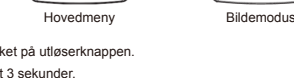

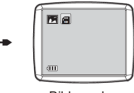

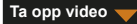

- 1. Velg  $\boxed{\triangleright}$  i hovedmenven.
- 2. Trykk på  $(m)$  for å gå inn i opptaksmodus av video.
- 3. For å ta opp video, trykker du på Foto-knappen på toppen av kameraet.
- 4. Trykk på knappen på nytt for å stoppe video-opptaket.
- 5. For å ut av denne modusen, trykk på  $\binom{1}{N}$ 
	- Du vil da komme tilbake til hovedmenyen.

**Lydopptak**

- 1. Velg i hovedmenyen.
- 2. Trykk på  $(M)$  for å gå inn i lydopptaksmodusen.
- 3. For et lydopptak, trykk på  $\binom{2}{1}$
- 4. For å stoppe opptaket, trykk igjen på  $(M)$ 
	- Du får opp en liste med alle filer med lydopptak.
- 5. Du får opp en liste med alle filer med lydopptak  $(\widehat{M})$ . For å velge en fil, bruker du OPP og NED-knappen.
- 6. For å bytte mellom avspillingsmodus og lydopptaksmodus, trykker du på Video-knappen på toppen av kameraet.
- 7. For å forlate avspillingsmodusen eller lydopptaksmodusen, og komme tilbake til hovedmenyen, trykker du på .

 $-$  NOR 05  $-$ 

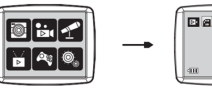

Hovedmeny Videomodus

**Avspilling av video/bilder**

- 1. Velg  $\sum_{\mathbf{p}}$  i hovedmenven.
- 2. Trvkk på  $(M)$  for å gå inn i avspillingsmodusen.
- 3. Trykk på Opp og Ned-knappen for å velge video eller bilde du vil spille av.
- 4. For avspilling, trykker du  $\binom{2}{1}$
- 5. For å stoppe avspillingen, trykk igjen på  $\oslash$
- 6. For å forlate modusen og for å komme tilbake til hovedmenven, trykker du på  $\binom{m}{m}$

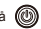

# **Spillemodus**

Kameraet har fem integrerte spill.

- 1. Velg  $\circledR$  i hovedmenyen.
- 2. Trvkk på  $\left(\widehat{M}\right)$  for å gå inn i spill-modusen.
- 3. Trykk på Opp og Ned-knappen for å velge spill.
- 4. Trykk  $\binom{1}{k}$  for å velge eller for å starte et spill.

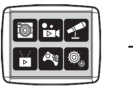

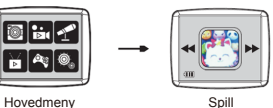

 $-$  NOR 06  $-$ 

5. For å forlate spillet og for å komme tilbake til hovedmenyen, trykker du på  $\langle \textcircled{\textcircled{\textcircled{\textcirc}}}$ 

#### **Endre systeminnstillingene**

1. Velg  $\overline{\mathbb{Q}}$ , i hovedmenyen.

2. Trykk på  $(m)$  for å gå inn i systeminnstillingsmodus.

3. Trykk på Opp og Ned-knappen for å velge et innstillingsalternativ.

4. For å bekrefte valget ditt, trykk på  $(M)$ 

Du kan registrere lydvolumet, tid og dato, og formatere SD-kortet.

Slik formaterer du et SD-kort

1. I systeminnstillingsmodus, trykk på Opp og Ned knappen for å velge ...

2. Trykk på  $(M)$  for å bekrefte ditt valg.

- 3. Trykk (M) og hold den nede i omtrent 3 sekunder.
	- Du får spørsmål om du vil formatere SD-kortet eller ikke.

Merk: Formatere et SD-kort fjerner all lagret data.

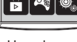

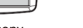

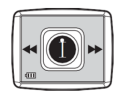

Hovedmeny Systeminnstillinger

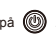

### **Overføring av filer til datamaskin og Webcam-funksjon**

- 1. Bruk USB-kabelen for å koble kameraet til datamaskinen.
	- **v**ises på kameraskjermen
- 2. Trykk på Opp og Ned-knappen for å velge | | og trykk på (M) for å bekrefte.
	- Filene overføres fra kameraet over til datamaskinen.
- 3. På datamaskinen finner du de 4 følgende mappene.
	- MUSIC-mappen: Der lagres lydfilene av kameraet.
	- **PHOTO-mappen: Der lagres bildene som er tatt med kameraet.**
	- STICKER-mappen: Der lagres bildene som er laget med en forhåndsdefinert fotoramme.
	- VIDEO-mappen: Der lagres videoene som er tatt opp med kameraet.

#### **Bruke kameraet som Webcam**

- 1. Bruk USB-kabelen for å koble kameraet til datamaskinen.
	- **vises på kameraskjermen.**
- 2. Trykk på Opp og Ned-knappen for å velge **at a** og trykk på **(M)** for å bekrefte.

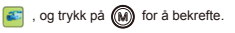

- Webcam er aktivert på din datamaskin.
- Du kan bruke webcam-funksjonen som tilbys av Windows 7 og Windows 10.

 $-$  NOR 08  $-$ 

MED ENERETT, OPPHAVSRETT

DENVER ELECTRONICS A/S

# **DENVER®** denver-electronics.com

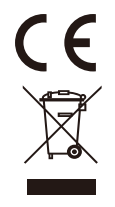

 $-$  NOR 09 $-$ 

Elektrisk og elektronisk utstyr og batterier inneholder materialer, komponenter og stoffer som kan være farlige for helse og miljøet, hvis avfallet (kasserte elektriske og elektroniske produkter og batterier) ikke håndteres riktig.

Elektrisk og elektronisk utstyr og batterier er merket med en søppelbøtte med kryss over, se nedenfor. Dette symbolet betyr at elektrisk og elektronisk utstyr og batterier ikke må kastes sammen med annet husholdningsavfall, men skal avhendes separat.

Som sluttbruker er det viktig at du sender inn dine brukte batterier til korrekt avfallsordning. På denne måten sikrer du at batteriene blir resirkulert i henhold til lovverket, og ikke skader miljøet.

Alle byer har etablert innsamlingspunkter, hvor elektrisk og elektronisk utstyr og batterier kan enten sendes gratis til gjenvinningsstasjoner og andre innsamlingssteder, eller bli hentet direkte fra husholdningene. Mer informasjon er tilgjengelig hos lokale tekniske avdelinger.

DENVER ELECTRONICS A/S Omega 5A, Soeften DK-8382 Hinnerup www.facebook.com/denverelectronics